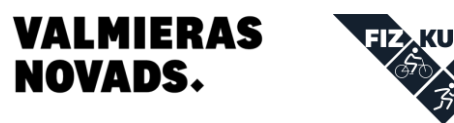

TŪRE

# Kā piedalīties virtuālajās sacensībās?

Lai piedalītos virtuālajās sacensībās, kas tiek rīkotas DistantRace platformā, jāveic tikai 2 soļi - jāpiesakās sacensībām un jāieraksta sava sporta aktivitāte, lai iegūtu rezultātu.

### **Pieteikšanās:**

- 1. **Izveido DistantRace lietotāja kontu**
	- Sāc ar lietotāja konta [izveidošanu,](https://distantrace.com/lv/konts/signup/) ja vien tas nav jau izdarīts.
- 2. **Pieslēdz servisu, ar ko ierakstīsi aktivitātes** Savā profila skatā dodies uz sadaļu ["Pieslēgumi"](https://distantrace.com/lv/konts/socialie/) un pieslēdz kādu no sporta lietotnēm, ko Tu plāno izmantot, lai ierakstītu savas sporta aktivitātes.

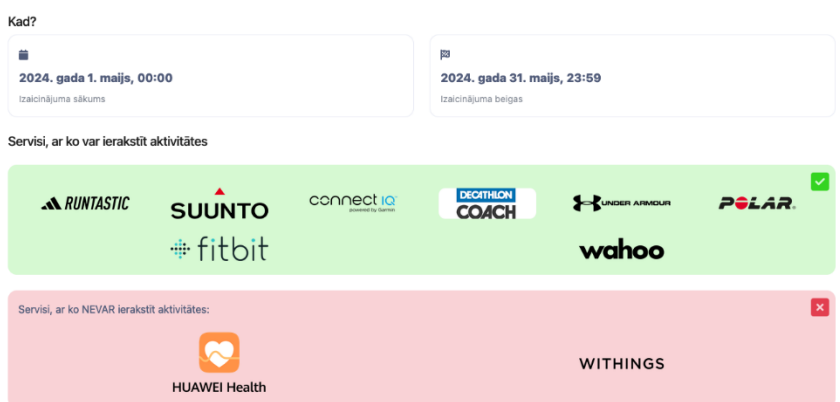

### 3. **Atrod sacensības**

Dodies uz publisko [sacensību](https://distantrace.com/lv/pasakumi/) lapu vai lieto saiti, ko ir atsūtījis organizators.

### 4. **Piesakies sacensībām**

Atver konkrētās sacensības un spied uz "Pieteikšanās" pogas. Aizpildi pieteikuma formu ar visu nepieciešamo informāciju.

# 5. **Apstiprinājums un maksājums**

Apstiprini reģistrācijas formu. Visticamāk, ka virtuālajās sacensībās būs bezmaksas dalība. Bet, ja sacensībām būs dalības maksa, tad tālāk būs jāaizpilda maksājuma dati un jāveic maksājums par dalību.

# **Aktivitātes ierakstīšana:**

1. **Sagatavo savu ierīci**

Pirms tiek uzsākts aktivitātes ieraksts, jāpārliecinās, ka ierīcei ir pieejams GPS signāls. Tas ļaus ierakstīt lokācijas datus (aktivitātes maršrutu), kas ir obligāti, lai piedalītos sacensībās.

2. **Sāc aktivitāti** Sāc ierakstu un aktivitātes laikā nem ierīci līdzi. Aktivitātes laikā centies sasniegt maksimāli labāko rezultātu.

### 3. **Distances sasniegšana**

Kad tiek sasniegta nepieciešamā sacensību distance, aktivitātes ierakstu var pabeigt. Bet, ja vēlies turpināt aktivitāti, pagarinot distanci vai veicot atsildīšanos, tad droši to vari darīt. Tavā rezultātā tiks ieskaitīts laiks, kurā būs sasniegta nepieciešamā distance. Laiks pēc distances sasniegšanas netiks ņemts vērā.

### 4. **Rezultāta aprēķins**

Kad saglabāsi savu aktivitāti, tad tā tiks sinhronizēta ar Tavu DistantRace kontu.

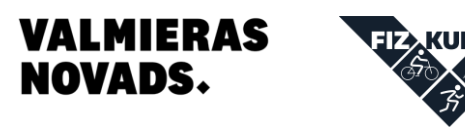

Rezultāts tiks aprēķināts no aktivitātes sākuma līdz brīdim, kad tiek sasniegta distance, kurā esi pieteicies. Visas pauzes, ja tādas tiks lietotas aktivitātes laikā, rezultātā netiek ņemtas rēķinātas ārā. Tā pat kā maratonā - rezultāts tiek rēķināts no starta līdz finišam.

TŪDE

# Kā izveidot kontu?

Lai uzsāktu sistēmas lietošanu ir nepieciešams izveidot kontu distantrace.com

- Dodieties uz mājaslapu distantrace.com.
- Atveriet pieslēgšanās lapu. Meklējiet "Pieslēgties" pogu, kas atrodas lapas augšējā stūrī.
- Ja tev vēl nav konts, tad ver vaļā "Reģistrēšanās" lapu.
- Norādi nepieciešamo informāciju. Jānorāda e-pasta adrese, droša parole, kā arī vārds, uzvārds, dzimšanas dati, dzimums un pēc vēlmes arī - valsts un pilsēta. Ja izvēlēsieties izmantot kādu ārējo servisu (Facebook, Apple, Google), lai pieslēgtos, būs jānorāda e-pasta adrese.
- Jāpiekrīt lietošanas noteikumiem. Izlasi lietošanas un privātuma politikas un, ja piekrīti, tad atkeksē.
- Spied "Reģistrēties". Pēc pogas nospiešanas, e-pastā saņemsiet e-pasta apstiprinājuma kodu.
- Apstipriniet e-pastu. Pārbaudi ienākošos e-pastus tur jābūt e-pastam ar apstiprinājuma kodu. Pārbaudiet arī mēstuļu folderi.

Svarīgi ir ar vienu kontu reģistrēties gan datorā, gan telefonā, lai neveidotos vairāki konti, kur, piemēram, vienā kontā ienāk aktivitātes, bet ar citu kontu esat pieteicies sacensībām.

# Kāpēc nevar piereģistrēties bērni, kas jaunāki par 13 gadiem?

Lai arī saskaņā ar GDPR reģistrēties dažādām platformām var no 16 gadiem, tomēr dalībvalstis var noteikt zemāku vecumu, bet ne zemāku par 13 gadiem. Latvijā šo vecumu nosaka "Fizisko personu datu likuma" 33. pants, kurā teikts, ka bez vecāka vai aizbildņa atļaujas bērna datus apstrādāt nedrīkst.

Lai risinātu šo situāciju, mūsu platformā bērniem, kuri ir jaunāki par 13 gadiem, vecāki vai aizbildņi var izveidot apakškontu, kurā atzīmēt, kuru aktivitāti veicis bērns.